# HP Media Remote Control (Select Models Only) User Guide

© Copyright 2008 Hewlett-Packard Development Company, L.P.

Windows and Windows Vista are either trademarks or registered trademarks of Microsoft Corporation in the United States and/or other countries.

The information contained herein is subject to change without notice. The only warranties for HP products and services are set forth in the express warranty statements accompanying such products and services. Nothing herein should be construed as constituting an additional warranty. HP shall not be liable for technical or editorial errors or omissions contained herein.

First Edition: June 2008

Document Part Number: 463460-001

# **Table of contents**

- **1** Component functions
- 2 Button quick reference
- **3 Inserting the battery**

#### 4 Troubleshooting

# **1** Component functions

NOTE: Your computer may include an updated remote control that functions differently than described in this guide. For the latest user guide, go to the product support page for your computer at <a href="http://www.hp.com">http://www.hp.com</a>.

The infrared lens on the remote control links the remote control to the computer. The link requires a lineof-sight path between the infrared lens on the remote control and the infrared lens on the computer.

Things to remember:

• The remote control operates in the Windows® operating system and in QuickPlay (select computer models only). Button functions may vary, depending on the active program.

**NOTE:** For information on using QuickPlay, refer to the QuickPlay software Help.

- Some remote control buttons perform the same functions as computer buttons. For example, the
  power button on the remote control and the power button on the computer have the same functions
  and can be used interchangeably.
- Some remote control buttons perform the same functions as computer hotkeys. Refer to the *Pointing Devices and Keyboard* user guide for information on supported hotkeys.

To access the user guides, select Start > Help and Support > User Guides.

 Other remote control buttons provide functions that are not duplicated by computer buttons or hotkeys.

# 2 Button quick reference

This section provides information on the functions of the remote control buttons.

**Button Function in Windows** Function in QuickPlay (select models only) When the computer is off, press the button to Power Press the button to shut down the computer. start Windows. When the computer is on, press the button to emulate the computer power button. Refer to the computer user guide for information. NOTE: The remote control cannot be used when the computer is off. When the computer is in the Sleep state, briefly press the button to exit Sleep. When the computer is in Hibernation, briefly press the button to exit Hibernation. Recorded TV In Live TV mode, press the button to start recording In Live TV mode, press the button to start recording the current program. the current program. Arrows, OK Press an arrow to move between menus, Press an arrow to move between menus, windows, or activities. Pressing an arrow button windows, or activities. Pressing an arrow also moves the pointer between actions within button also moves the pointer between the Windows Media Center windows. actions within the Windows Media Center windows. Press the OK button to select a desired action. The OK button functions like the enter button. Press the OK button to select a desired action. ••• • The OK button functions like the enter button. **NOTE:** If you are watching live TV, press the OK button to switch to the previous channel. Press the OK button again to switch back to the original channel you were watching. Guide Press the button to open the electronic television Press the button to open the Windows Media Program Guide. Internet access may be required. Center electronic program guide. Press the button to emulate the "back" function of the Press the button to emulate the "back" function of Back backspace key command in the active program. the backspace key command in the active program.

2

Chapter 2 Button guick reference

**NOTE:** The position of the buttons may vary, depending on your remote control model.

| Button      | Function in Windows                                                                                                    | Function in QuickPlay (select models only)                                                                                                    |
|-------------|----------------------------------------------------------------------------------------------------|----------------------------------------------------------------------------------------------------|
| Mute        | • Press the button to mute speaker volume.                                                                                                    | • Press the button to mute speaker volume.                                                                                                    |
| 0           | • If the volume is muted, press the button to restore speaker volume.                                                                                                    | • If the volume is muted, press the button to restore speaker volume.                                                                                                    |
| Volume up   | Press the button to increase speaker volume.                                                                                                    | Press the button to increase speaker volume.                                                                                                    |
| Volume down | Press the button to decrease speaker volume.                                                                                                    | Press the button to decrease speaker volume.                                                                                                    |
| Previous    | <ul> <li>Press the button to move backward 7 seconds in live TV.</li> <li>Press the button to move backward 12 hours in the Program Guide.</li> </ul>                                                                                                    | track or chapter.                                                                                                    |
| Play/pause  | <ul> <li>Press the button to go back to the previous track or chapter.</li> <li>When media is not playing, press the button to play the selected media.</li> </ul>                                                                                                    | • When media is not playing, press the button to play the selected media.                                                                                                    |
| ►II         | <ul> <li>When media is playing, press the button to<br/>pause the media.</li> </ul>                                                                                                    | • When media is playing, press the button to pause the media.                                                                                                    |
| Rewind      | <ul> <li>Press the button to rewind the selected media.</li> <li>NOTE: The button does not work with MP3 files and may not work with some video files.</li> <li>Press the button to move the video backward.</li> <li>Press the button to move a live TV program to the beginning of the 30-minute pause buffer.</li> <li>Press the button to move the television Program Guide back 3 hours.</li> <li>Press the rewind button and then press the play button to deactivate instant replay.</li> </ul> | <ul> <li>Press the button to rewind the selected media.</li> <li>NOTE: The button does not work with MP3 files and may not work with some video files.</li> <li>Press the button to move the video backward.</li> <li>Press the button to move a live TV program to the beginning of the 30-minute pause buffer.</li> <li>Press the button to move the television Program Guide back 3 hours.</li> </ul> |
| Keypad      | Press the button to change channels or enter text<br>into a text box.<br><b>NOTE:</b> Each time you press a number button, a<br>different letter is displayed. Press the enter button to<br>select a letter.                                                                                                    | Press the button to change channels or enter text into a text box.                                                                                                    |
| Clear       | Press the button to clear or delete the last character entered.                                                                                                    |                                                                                                    |
| Print       | Press the button to print pictures that you select in the My Pictures window in QuickPlay. <b>NOTE:</b> On select models, the print button is red.                                                                                                    |                                                                                                    |

| Button         | Function in Windows                                                                                                    | Function in QuickPlay (select models only)                                                         |
|----------------|----------------------------------------------------------------------------------------------------|----------------------------------------------------------------------------------------------------|
| Switch screens | Press the button to switch the computer image between the computer display and an external display.                                                                                                    |                                                                                                    |
|                | <b>NOTE:</b> On select models, the switch screens button is green.                                                                                                    |                                                                                                    |
| Snapshot       | Press the button to capture a picture of the computer screen and save it to the clipboard.                                                                                                    | Press the button to capture a picture of the computer screen and save it to the clipboard.         |
| Ø              | <b>NOTE:</b> On select models, the snapshot button is yellow.                                                                                                    |                                                                                                    |
| Zoom           | Press the button to alternate between various aspect modes in TV.                                                                                                    |                                                                                                    |
|                | <b>NOTE:</b> On select models, the zoom button is red.                                                                                                    |                                                                                                    |
| QuickPlay      | Press the button to launch the QuickPlay program<br>(for models with QuickPlay preinstalled) or the DVD<br>Play program (for models with DVD Play<br>preinstalled).                                                                                                    | Press the button to access the QuickPlay SmartMenu.                                                |
|                | <b>NOTE:</b> If the computer has been set up to require<br>a logon password, you may be asked to log on to<br>Windows. QuickPlay or DVD Play launches after you<br>log on. Refer to the QuickPlay or the DVD Play<br>software Help for more information.                                      |                                                                                                    |
|                | • Press the button to move a TV program forward to the end of the pause buffer and resume playing live TV. When you pause a TV program, press the button to resume playing live TV.                                                                                                    |                                                                                                    |
|                | <ul> <li>Press the button to open the multimedia<br/>software and then begin playing live TV in full-<br/>screen mode.</li> </ul>                                                                                                    |                                                                                                    |
| NOTE: The DV   | D button is included on select remote controls only.                                                                                                    |                                                                                                    |
| DVD menu       | playback feature of the QuickPlay program the DVD disc                                                                                                    | <ul> <li>If a DVD is playing, press the button to oper<br/>the DVD disc menu.</li> </ul>           |
| ÐVÐ            | (select computer models only).<br><b>NOTE:</b> If the computer has been set up to<br>require a logon password, you may be asked to<br>log on to Windows. QuickPlay or DVD Play<br>launches after you log on. Refer to the<br>QuickPlay or the DVD Play software Help for<br>more information. | <ul> <li>If a DVD is not playing, press the button t<br/>open the QuickPlay DVD player.</li> </ul> |
| NOTE: The Tel  | etext button is included on select remote controls only.                                                                                                    |                                                                                                    |
| Teletext       | <ul> <li>Enables Teletext, when available, during Live TV.</li> </ul>                                                                                                    |                                                                                                    |
| Ţ              | <b>NOTE:</b> This button does not function when Teletext is not supported.                                                                                                    |                                                                                                    |
|                | • Press the Teletext button to display a menu with color-coded channels or topics in red, yellow, blue, and green. Press the colored button to open the corresponding color-coded Teletext page, if available.                                                                                |                                                                                                    |

| Button                  | Function in Windows                                                                                                    | Function in QuickPlay (select models only)                                                                                                    |
|-------------------------|----------------------------------------------------------------------------------------------------|----------------------------------------------------------------------------------------------------|
|                         | <b>NOTE:</b> These buttons do not function when Teletext is not supported.                                                                                                    |                                                                                                    |
| Information             | <ul> <li>Press the button to display available<br/>information about a selected media file, such as<br/>a TV program summary or music artist<br/>information.</li> </ul>                                                            | Press the button to display information and settings for QuickPlay modes.                                                                                                    |
|                         | <ul> <li>You may need to be connected to the<br/>Internet to receive some media<br/>information.</li> </ul>                                                                                                    |                                                                                                    |
|                         | <ul> <li>Some media may not include this<br/>information.</li> </ul>                                                                                                    |                                                                                                    |
|                         | <ul> <li>Press the button to display options to rotate or<br/>print your pictures.</li> </ul>                                                                                                    |                                                                                                    |
| Windows Media<br>Center | If the computer uses Windows Vista® Premium or<br>Windows Vista Ultimate, press the button to open the<br>Windows Media Center main menu. The Windows<br>Media Center button has no function with other<br>operating systems.       | If the computer uses Windows Vista Premium or<br>Windows Vista Ultimate, press the button to open<br>the Media Center main menu. The Windows Media<br>Center button has no function with other operating<br>systems.                |
|                         | <b>NOTE:</b> Refer to the label on the bottom of the computer to determine the operating system.                                                                                                    | <b>NOTE:</b> Refer to the label on the bottom of the computer to determine the operating system.                                                                                                    |
| Channel/page up         | • Press to emulate the pg up key on a keyboard.                                                                                                    | • Press to emulate the pg up key on a keyboard.                                                                                                    |
| <b>^</b>                | Press to change channels in ascending order.                                                                                                    | Press to change channels in ascending order.                                                                                                    |
| Channel/page<br>down    | • Press to emulate the pg dn key on a keyboard.                                                                                                    | • Press to emulate the pg dn key on a keyboard.                                                                                                    |
|                         | Press to change channels in descending order.                                                                                                    | <ul> <li>Press to change channels in descending<br/>order.</li> </ul>                                                                                                    |
| Next                    | <ul> <li>Press the button to advance 30 seconds in live<br/>TV or in a recorded program. When you press<br/>the button, it advances so that you are watching</li> </ul>                                                             | • Press the button to go to the next track or chapter.                                                                                                    |
| ►I                      | <ul> <li>the button, it advances so that you are watching live TV again.</li> <li>Press the button to advance one music track in a CD.</li> </ul>                                                                                   | <ul> <li>Press the button to advance 30 seconds in<br/>live TV or in a recorded program. When you<br/>press the button, it advances so that you are<br/>watching live TV again.</li> </ul>                                          |
|                         | <ul> <li>Press the button to advance 12 hours in the television Program Guide.</li> </ul>                                                                                                    | <ul> <li>Press the button to advance one music track<br/>in a CD.</li> </ul>                                                                                                    |
| Stop                    | Press the button to stop the current media activity,<br>such as playing, rewinding, etc. When you press the<br>button while you are watching TV, the Windows<br>Media Center pause buffer continues to record in the<br>background. | Press the button to stop the current media activity,<br>such as playing, rewinding, etc. When you press<br>the button while you are watching TV, the Windows<br>Media Center pause buffer continues to record in<br>the background. |

| Button       | Function in Windows                                                                                                    | Function in QuickPlay (select models only)                                                                                                    |
|--------------|----------------------------------------------------------------------------------------------------|----------------------------------------------------------------------------------------------------|
| Fast Forward | <ul> <li>Press the button to move the selected video<br/>media forward. To increase the fast forwarding<br/>speed, press the button up to 3 times.</li> </ul> | <ul> <li>Press the button to move the selected video<br/>media forward. To increase the fast<br/>forwarding speed, press the button up to 3</li> </ul> |
|              |                                                                                                    | times.                                                                                                    |
|              | <b>NOTE:</b> The button may not work with some                                                                                                    |                                                                                                    |
|              | video files.                                                                                                    | NOTE: The button may not work with som<br>video files.                                                                                                 |
|              | <ul> <li>Press the button to move MP3 music files</li> </ul>                                                                                                  |                                                                                                    |
|              | forward.                                                                                                    | <ul> <li>Press the button to move MP3 music files<br/>forward.</li> </ul>                                                                              |
|              | <ul> <li>Press the button to move a video forward.</li> </ul>                                                                                                 |                                                                                                    |
|              |                                                                                                    | • Press the button to move a video forward.                                                                                                    |
|              | <ul> <li>Press the button to move the television</li> </ul>                                                                                                   |                                                                                                    |
|              | Program Guide forward 3 hours.                                                                                                    | <ul> <li>Press the button to move the television</li> </ul>                                                                                            |
|              |                                                                                                    | Program Guide forward 3 hours.                                                                                                    |
| Enter        | Press the button to enter or select the desired action, menu, or window option.                                                                               | Press the button to enter or select the desired action, menu, or window option.                                                                        |

# **3** Inserting the battery

▲ WARNING! To reduce potential safety issues, use only the battery provided with the computer, a replacement battery provided by HP, or a compatible battery purchased from HP.

Dispose of used batteries according to the instructions in the *Regulatory, Safety and Environmental Notices* located in Help and Support. To access the notices, select **Start > Help and Support > User Guides**.

To insert the battery into the remote control, follow these instructions:

1. On the back of the remote control, slide the battery compartment cover in the direction of the arrow (1), and then lift the cover to remove it (2).

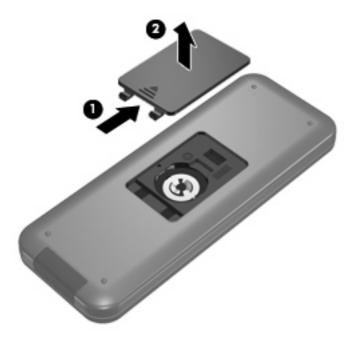

2. With the positive side of the battery facing up, insert the battery into the compartment (1).

3. Align the battery compartment cover with the battery compartment (2), and then slide the cover to close it (3).

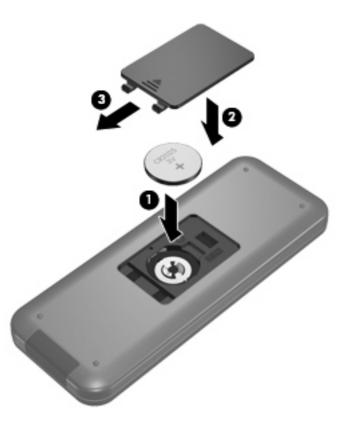

# 4 Troubleshooting

Try the following solutions if your remote control does not function properly:

- Be sure that you have a clear line of sight from the remote control to the infrared port on the computer or optional docking device.
- Be sure that you are within range of the infrared port on the computer or optional docking device.
- Be sure that the battery is properly installed and has a charge. Replace the battery if necessary.
- Be sure that you are using the remote control with a supported computer or optional docking device.

# Index

#### A

arrow buttons 2

#### В

back button 2 battery, inserting 7 buttons arrow 2 back 2 change/page up 5 channel/page down 5 clear 3 DVD menu 4 enter 6 forward 6 guide 2 Information 5 keypad 3 live TV 4 mute 3 next 5 OK 2 play 3 power 2 previous 3 print 3 quick reference 2 QuickPlay 4 recorded TV 2 rewind 3 snapshot 4 stop 5 switch screens 4 Teletext 4 volume down 3 volume up 3 Windows Media Center 5 zoom 4

### С

change/page up button 5 channel/page down button 5 clear button 3

DVD menu button 4

E enter button 6

F forward button 6

G guide button 2

## Ĺ

Information button 5 infrared lens 1 inserting battery 7

### Κ

keypad buttons 3

L live TV button 4

M mute button 3

N next button 5

OK button 2

P play/pause button 3 power button 2 previous button 3 print button 3

### Q

QuickPlay 1 QuickPlay button 4

# R

recorded TV button 2 rewind button 3

## S

snapshot button 4 stop button 5 switch screens button 4

## Т

Teletext button 4 troubleshooting 9

## V

volume down button 3 volume up button 3

W Windows Media Center button 5

Z zoom button 4

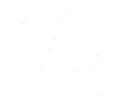

Free Manuals Download Website <u>http://myh66.com</u> <u>http://usermanuals.us</u> <u>http://www.somanuals.com</u> <u>http://www.4manuals.cc</u> <u>http://www.4manuals.cc</u> <u>http://www.4manuals.cc</u> <u>http://www.4manuals.com</u> <u>http://www.404manual.com</u> <u>http://www.luxmanual.com</u> <u>http://aubethermostatmanual.com</u> Golf course search by state

http://golfingnear.com Email search by domain

http://emailbydomain.com Auto manuals search

http://auto.somanuals.com TV manuals search

http://tv.somanuals.com